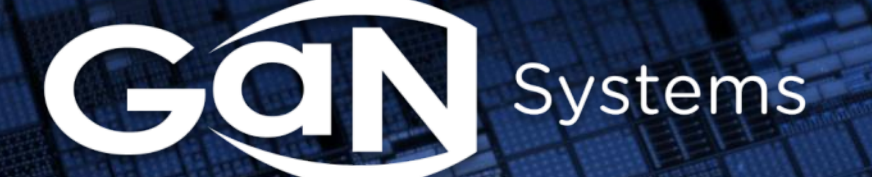

GN007 Application Note Modeling the Thermal Behavior of GaN*PX*® packages Using RC Thermal SPICE Models

Gangston 1995 and 1995

1

Updated February 15, 2018

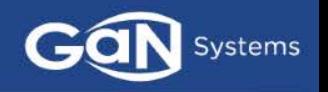

- GaN Systems provides RC thermal models allowing customers to perform detailed thermal simulation using SPICE
- Models are created based on FEA thermal simulation and have been verified by GaN Systems
- **The Cauer model has been chosen allowing customers to extend the thermal** model to their system by including interface material and heat sinks
- The RC thermal models of GaN Systems' devices are available in the datasheets.

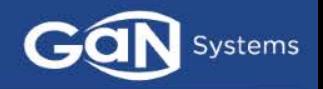

## <span id="page-2-0"></span>[RC network definition](#page-3-0)

- GaN*PX*® [package RC model structure](#page-5-0)
- □ How to use the GaN<sub>PX®</sub> [package](#page-5-0) [RC model in a SPICE simulation](#page-9-0)
- $\square$  [SPICE simulation examples](#page-11-0)

# <span id="page-3-0"></span>RC network definition

# **Thermal network**

- Thermal resistance  $(R_{\rm A})$
- Thermal capacitance  $(C_{\alpha})$
- Time dependent temperature distribution

### **Analogy between Electrical and Thermal Parameters**

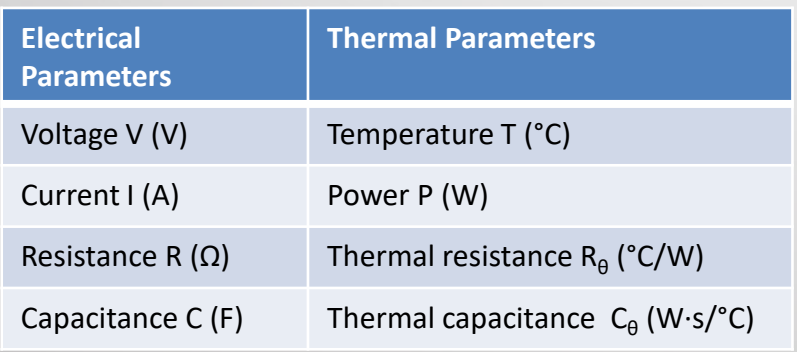

### **Equations for calculating R<sub>θ</sub> and C<sub>θ</sub>:**

- $R_{\theta} = L/(k \cdot A)$  (1)
- $R_{\theta} = L/(k \cdot A_{\text{active}})$  (2)
- $R_\theta = \Delta T/P$  (3)
- $C_{\theta} = C_{p} \cdot \rho \cdot L \cdot A$  (4)
- $C_{\theta} = C_{\rho} \cdot \rho \cdot L \cdot A_{\text{active}}$  (5)

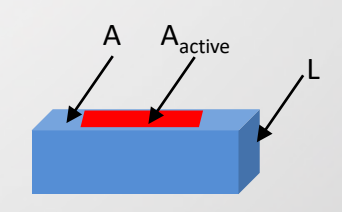

where:  $L -$  layer thickness (m) k – thermal conductivity (W/m $\cdot$ K) A – layer area  $(m<sup>2</sup>)$  $A_{\text{active}}$  – device active area (m<sup>2</sup>)  $T -$ temperature (°C) C<sub>p</sub> – pressure specific heat capacity (W⋅s/kg⋅K) ρ – density (kg/m3)

**Thermal time constant:**  $\tau_{\theta} = R_{\theta} \cdot C_{\theta}$ 

# Cauer and Foster RC network

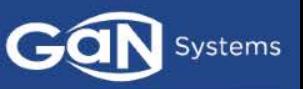

### **Cauer Model**

- Cauer RC network is based on the physical property and packaging structure
- The RC elements are assigned to the package layers

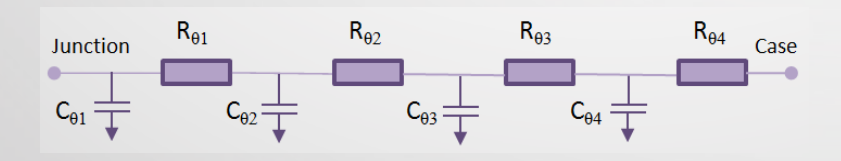

### **Pros**:

- Cauer RC model reflects the real, physical setup of the device
- Allows to add extra  $R_{\rm A}$  and  $C_{\rm A}$  to simulate the Thermal Interface Material (TIM) or Heatsink

#### **Cons**:

- Detailed thermal analysis using FEM
- Challenge to extract the thermal capacitance

### **Foster Model**

- Foster thermal model is not based on the physical property and packaging structure
- $R_{\theta}$  and  $C_{\theta}$  are curve-fitting parameters

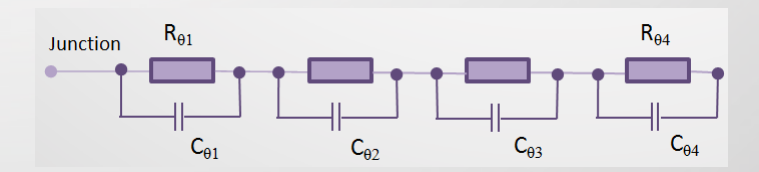

#### **Pros**:

- Can be extracted from the datasheet transient respond curve
- Can be extracted form a measured heating or cooling curves

#### **Cons**:

- Valid only for measured conditions
- Adding extra resistance and capacitance requires a new curve fitting

<span id="page-5-0"></span>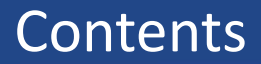

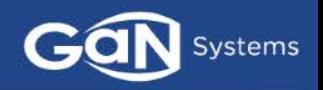

### □ [RC network definition](#page-2-0)

- GaN*PX*® [package](#page-5-0) [RC model structure](#page-5-0)
- □ How to use the GaN<sub>PX®</sub> [package](#page-5-0) [RC model in a SPICE simulation](#page-9-0)
- **Q** [SPICE simulation examples](#page-11-0)

# GaN*PX*® package Junction-to-Case thermal resistance

- The detailed steady state and transient thermal analysis were conducted using a 3D heat transfer software with Computational Fluid Dynamics (CFD) capabilities: ElectroFlo and ANSYS Icepack
- During the steady state analysis the device junction-to-case thermal resistance was obtained

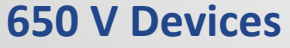

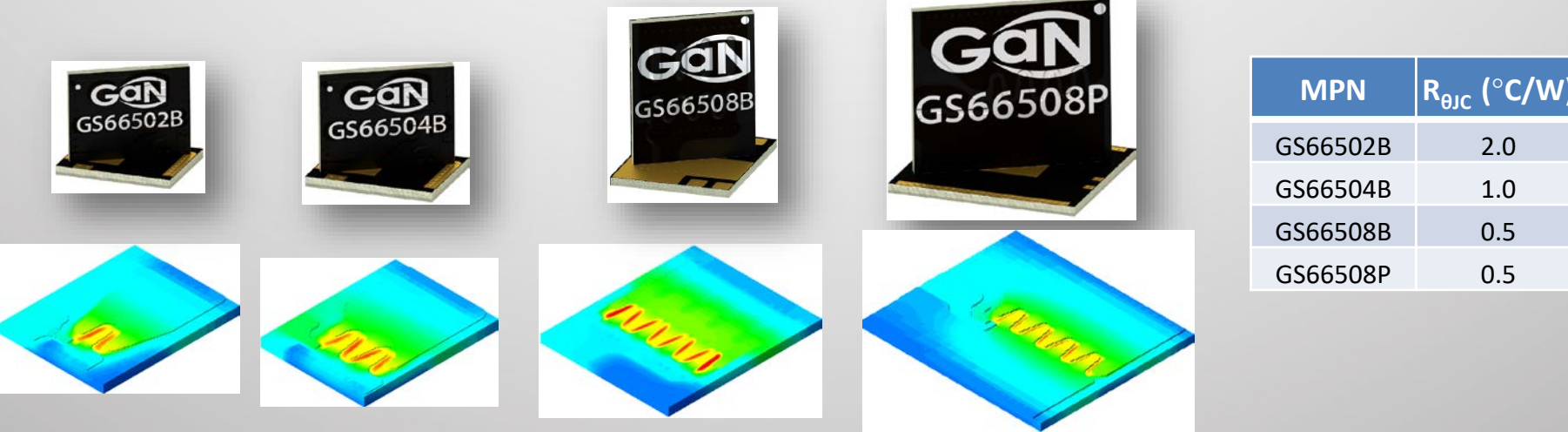

Systems

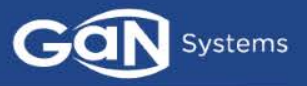

### **The Cauer model was chosen for all GaN Systems transistors**

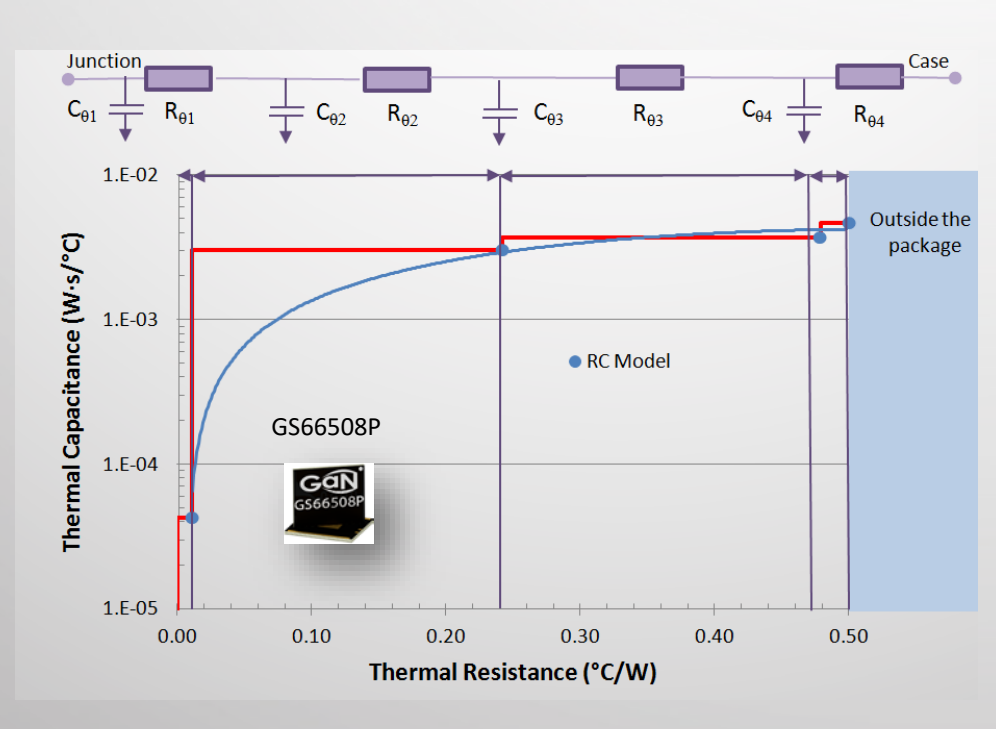

The GaN*PX*® package consists of 4 layers:

#1 GaN  $#2$  Si

#3 Attachment

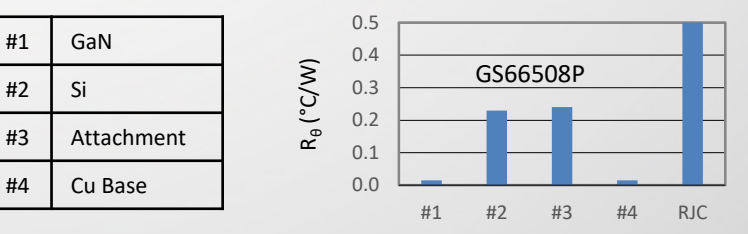

 Layer thermal resistance was derived from the thermal simulation and calculated using the equation (3):

$$
\bullet \quad R_{\theta 1} = \Delta T/P = (T_{\text{J}} - T_{\text{1}})/P
$$

- Layer thermal capacitance was calculated using the active area of the device (equation (5)):
	- $C_{\rho_1} = C_{\rho_1} \cdot \rho_1 \cdot L_1 \cdot A_{\rhoctive}$

# Thermal and SPICE simulation comparison

GS66508

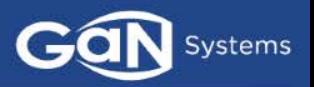

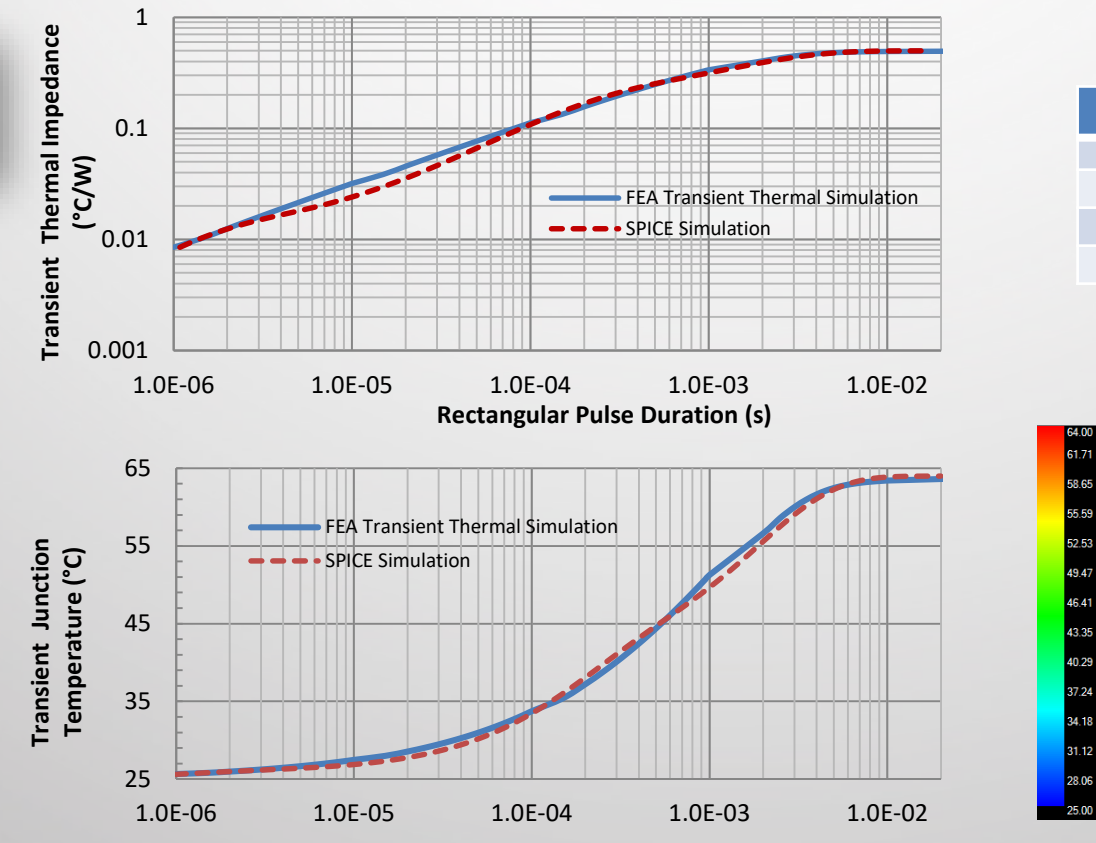

**Rectangular Pulse Duration (s)**

#### **GS66508P Cauer RC model**

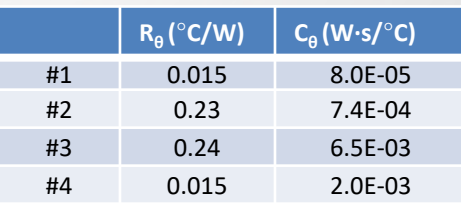

#### **Boundary Condition:**

- Power  $P = 78$  W
- $T_{\text{case}} = 25 \text{ °C}$

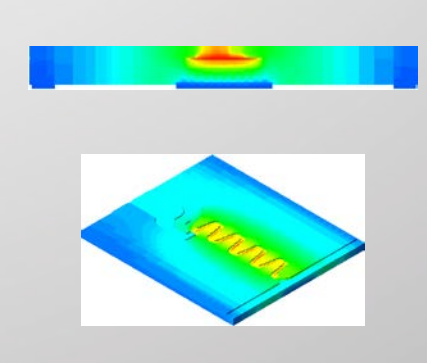

### **Good agreement between transient thermal simulation and SPICE simulation has been achieved**

<span id="page-9-0"></span>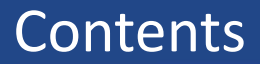

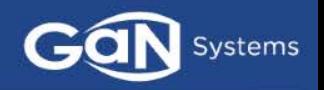

## **Q** [RC network definition](#page-2-0)

- GaN*PX*® [package](#page-5-0) [RC model structure](#page-5-0)
- How to use the GaN*PX*® [package](#page-5-0) [RC model in a SPICE simulation](#page-10-0)
- **Q** [SPICE simulation examples](#page-11-0)

**SPICE Symbol:**

### <span id="page-10-0"></span>**SPICE Netlist in .lib File :**

Rth  $1 T11 TJ$  {0.011} Cth  $10$  TJ  $\{4.25e-5\}$ Rth\_2 T22 T11 {0.231} Cth\_2 0 T11 {2.96e-3} Rth\_3 T33 T22 {0.237} Cth 3 0 T22 {6.65e-4} Rth  $4$  TC T33 {0.021} Cth 4 0 T33 {1.01e-3}

GS66508P G ≖

### **In the SPICE Schematics:**

- Connect  $T_c$  to a voltage equal to the case temperature
- Read V(T<sub>J</sub>) to measure the junction temperature

<span id="page-11-0"></span>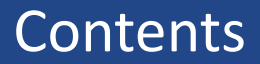

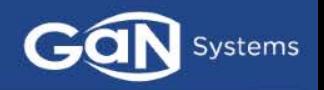

### **Q** [RC network definition](#page-2-0)

- GaN*PX*® [package](#page-5-0) [RC model structure](#page-5-0)
- [How to use the GaN](#page-9-0)*PX*® [package](#page-5-0) RC model in a [SPICE simulation](#page-9-0)

**[SPICE simulation examples](#page-12-0)** 

# <span id="page-12-0"></span>SPICE simulation examples

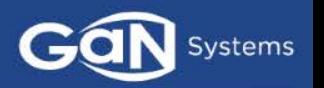

### **A simple boost converter circuit was used to verify the functionality of RC thermal model**

- 200 400 V,  $I_{\text{out}} = 4$  A
- D = 0.5,  $F_{sw}$  = 50 kHz
- $T_{\text{A}} = 25 \text{ °C}$
- $R_{THCA} = 10 °C/W$
- Monitor T<sub>J</sub>, T<sub>C</sub>

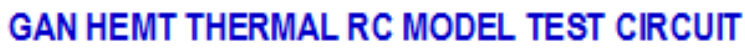

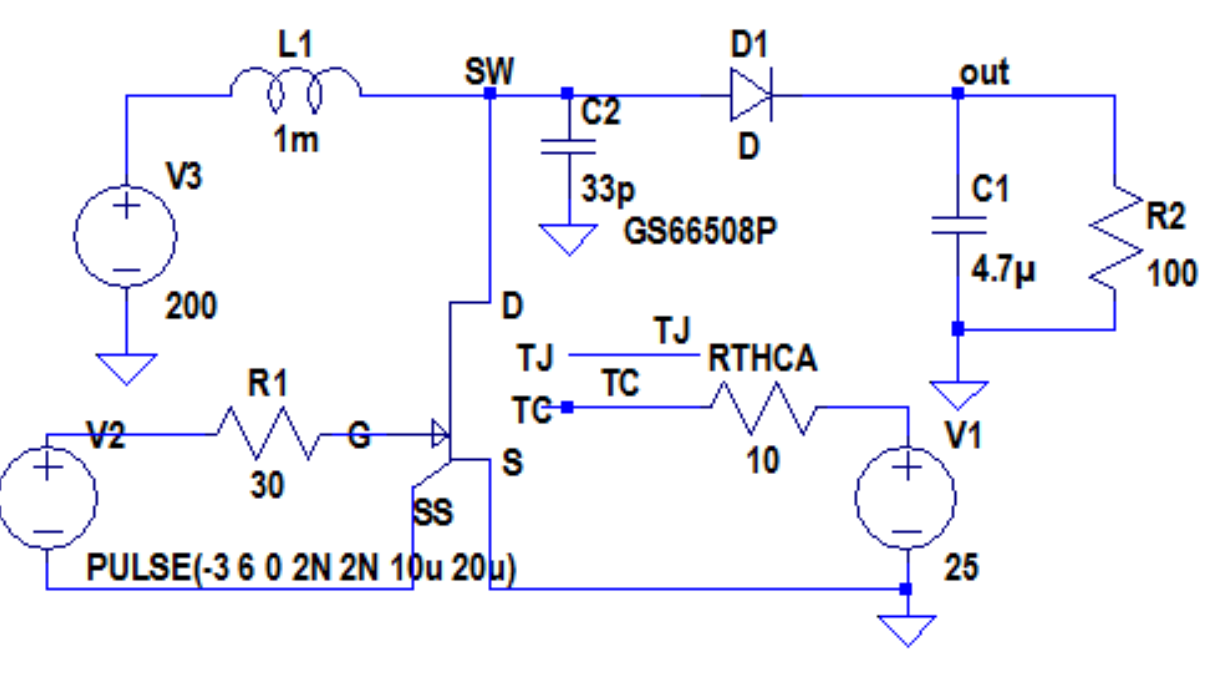

# SPICE simulation examples - waveforms

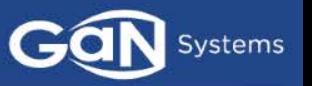

# Transient thermal simulation showing  $T_J$  and  $T_C$  time constant for first 70ms

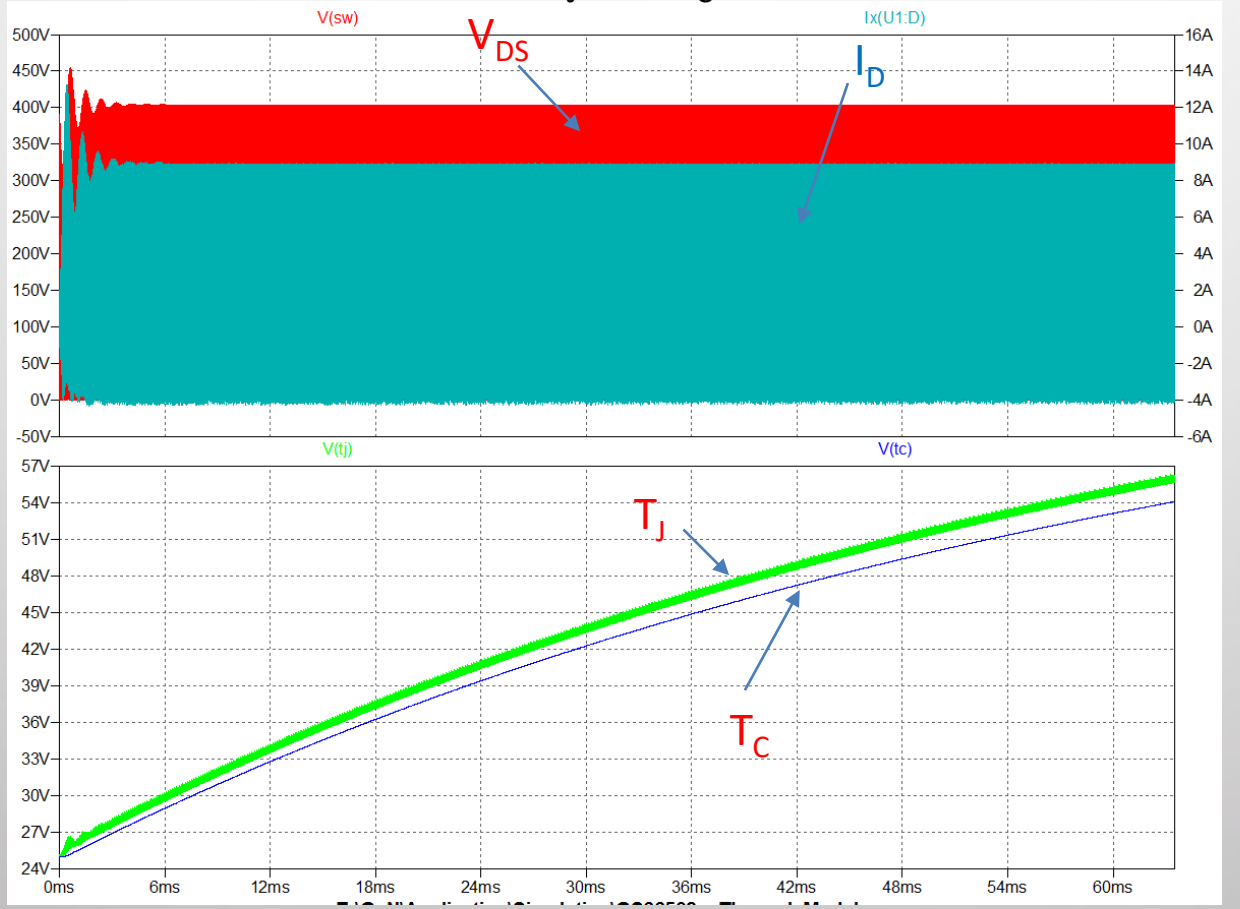

# SPICE simulation examples – Switching transient

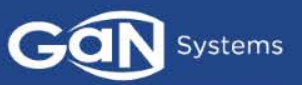

### **Thermal simulation – Turn-on Thermal simulation – Turn-off**

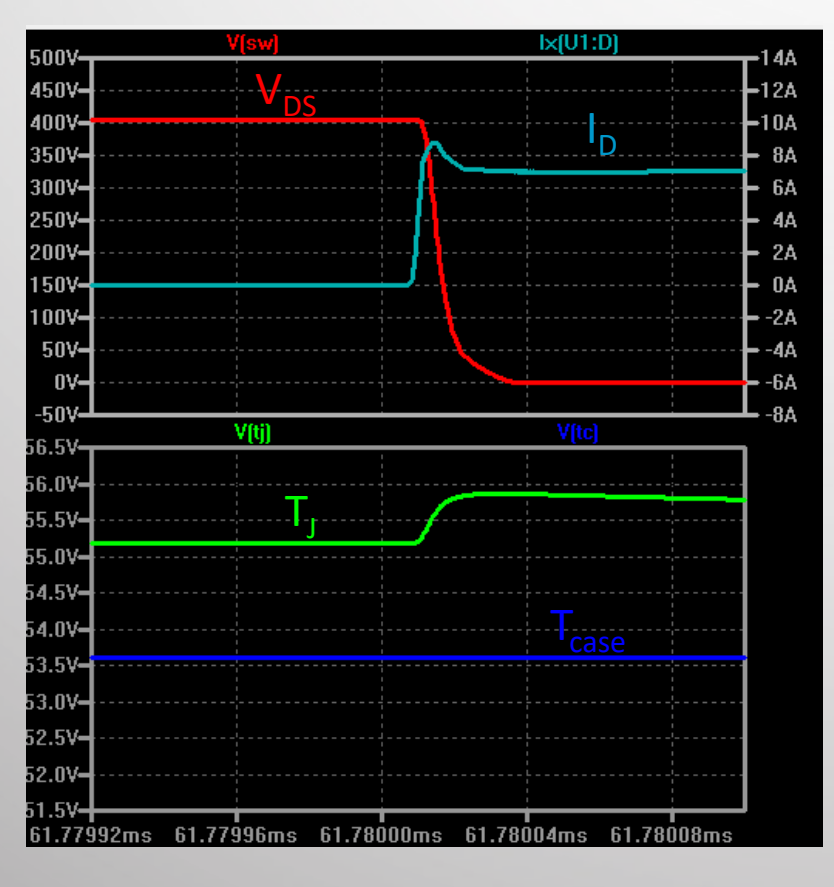

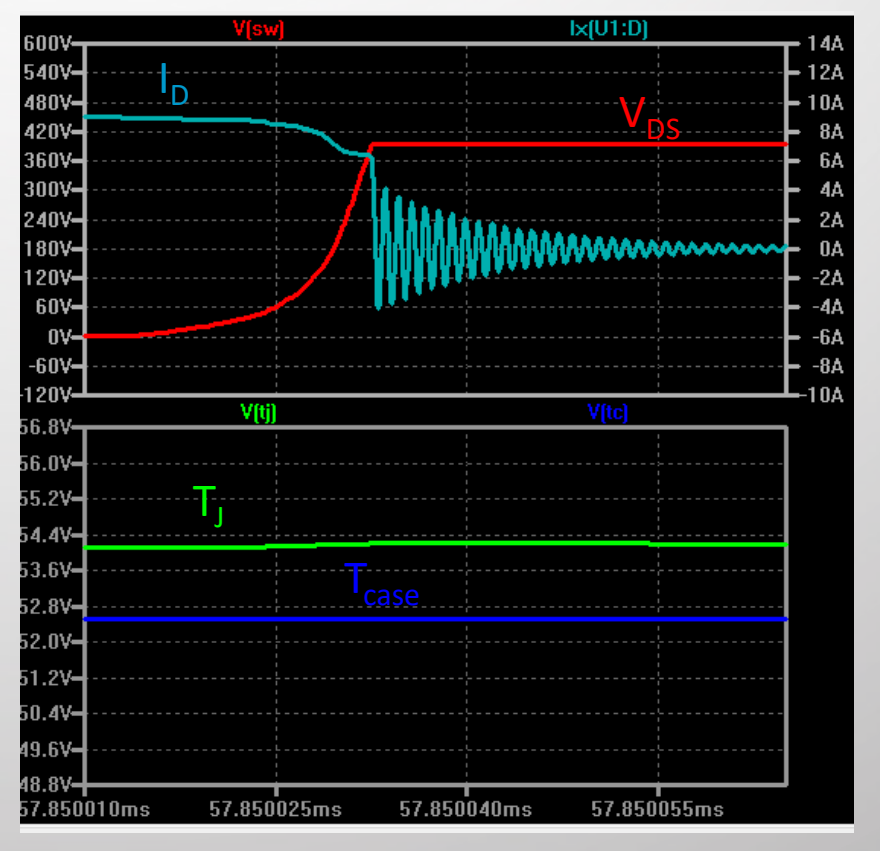

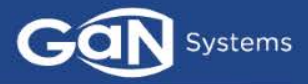

GaN Systems 16

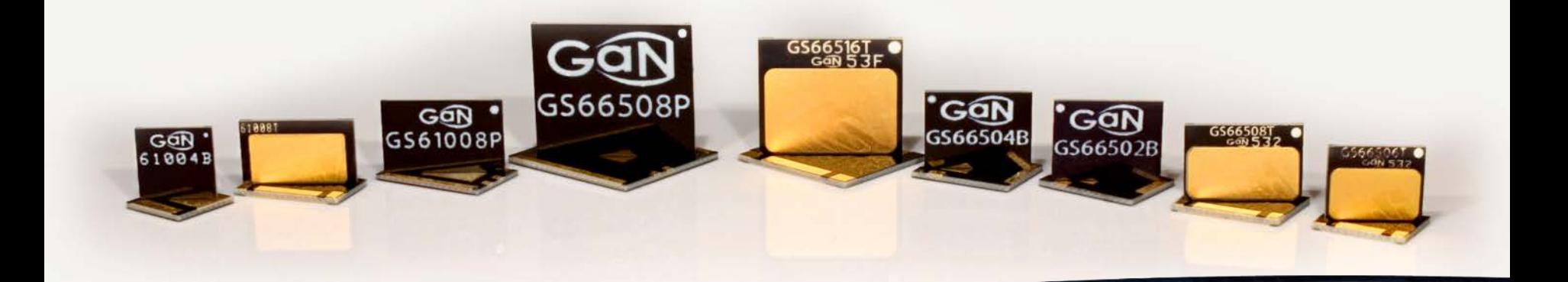

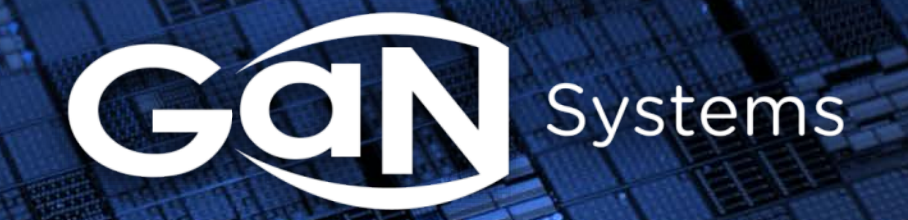

www.gansystems.com • North America • Europe • Asia